# **КРОК 1**

ОТРИМАТИ КВАЛІФІКОВАНИЙ ЕЛЕКТРОННИЙ ПІДПИС (КЕП) У БУДЬ-ЯКОГО [КВАЛІФІКОВАНОГО](https://tax.gov.ua/baneryi/programni-rro/) НАДАВАЧА ЕЛЕКТРОННИХ ДОВІРЧИХ ПОСЛУГ (КНДЕП ІДД ДПС УКРАЇНИ ВИДАЄ КЕП БЕЗОПЛАТНО)

ДПС пропонує до застосування безоплатне ПРРО зі зручним функціоналом

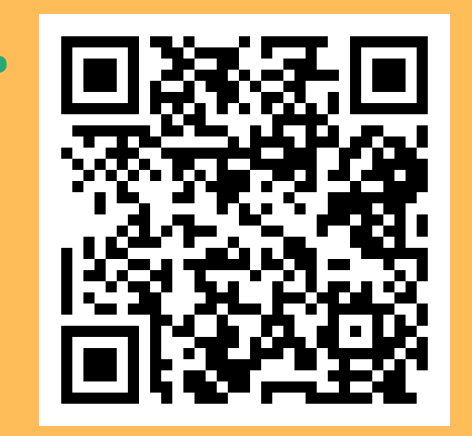

#### **[ЗАВАНТАЖИТИ](https://tax.gov.ua/baneryi/programni-rro/) ТУТ**

W

# **4 КРОКИ ДЛЯ РЕЄСТРАЦІЇ ПРРО**

## **[КРОК](https://tax.gov.ua/baneryi/programni-rro/) 2**

ЗАВАНТАЖИТИ ТА ВСТАНОВИТИ З ВЕБ-ПОРТАЛУ ДПС ПРОГРАМНЕ ЗАБЕЗПЕЧЕННЯ (ДЛЯ WINDOWS, ANDROID, IOS, АБО ПРАЦЮВАТИ ЧЕРЕЗ WEB-ВЕРСІЮ) НА БУДЬ-ЯКИЙ ЗРУЧНИЙ ПРИСТРІЙ.

### **КРОК 3**

ПОДАТИ ЧЕРЕЗ ЕЛЕКТРОННИЙ КАБІНЕТ ЗАЯВИ ДЛЯ РЕЄСТРАЦІЇ [ГОСПОДАРСЬКОГО](https://tax.gov.ua/baneryi/programni-rro/) ОБ'ЄКТУ, ПРРО ТА КАСИРІВ

#### **КРОК 4**

ВВЕСТИ ТОВАРИ В ПРРО. УСІ ЧЕКИ [ФІСКАЛІЗУЮТЬСЯ](https://tax.gov.ua/baneryi/programni-rro/) БЕЗПОСЕРЕДНЬО НА СЕРВЕРІ ДПС

Південне міжрегіональне управління ДПС по роботі з ВПП

Державна податкова служба України